## **Aufgabe 03: Den Bonus für erfolgreiche Mitarbeiter ermitteln**

① Öffnen Sie die Datei Aufgabe\_03.

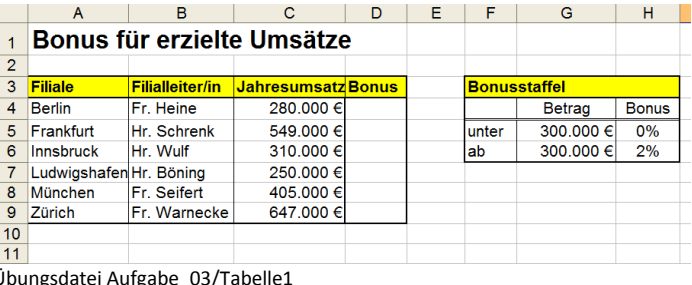

Die Prozentzahl kann man direkt in die Formel schreiben. Warum ist es von Vorteil, das die Prozentzahl in einer gesonderten Zelle steht?

Übungsdatei Aufgabe\_03/Tabelle1

② Bei einem Jahresumsatz von mindestens 300.000 € soll der Bonus 2% betragen. Berechnen Sie in der Spalte Bonus den Prozentsatz, den die Filialleiter zusätzlich erhalten. Verwenden Sie für die Berechnungen in Spalte D die WENN Funktion. Benutzen Sie für das Erstellen der Funktion den Funktions-Assistenten.

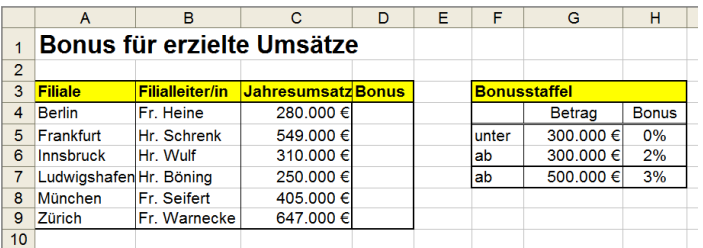

Übungsdatei Aufgabe\_03/Tabelle2

③ In Tabelle2 ist die Bonusstaffel um einen Prozentsatz erweitert worden. Bei einem Jahresumsatz von mindestens 500.000 € soll der Bonus 3% betragen. Verwenden Sie für die Verschachtelung der Funktionen ebenfalls den Funktions-Assistenten.

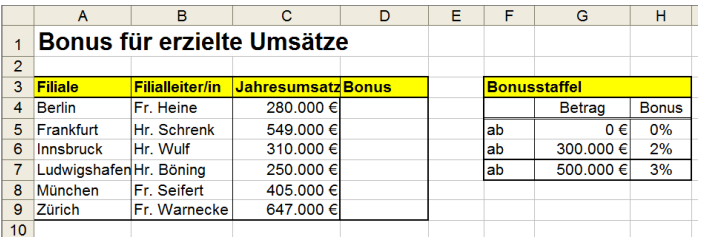

Übungsdatei Aufgabe\_03/Tabelle3

④ In Tabelle3 wurde die Bonusstaffel abgeändert. Berechnen Sie in der Spalte Bonus die Prozentsätze der Filialleiter mit Hilfe der SVERWEIS Funktion. Benutzen Sie für das Erstellen der Funktion den Funktions-Assistenten.

|                 | A                          | B                      | C            | D                         | E | Ġ                   | H             |              |
|-----------------|----------------------------|------------------------|--------------|---------------------------|---|---------------------|---------------|--------------|
|                 | Bonus für erzielte Umsätze |                        |              |                           |   |                     |               |              |
| $\overline{2}$  |                            |                        |              |                           |   |                     |               |              |
| 3               | <b>Filiale</b>             | <b>Filialleiter/in</b> | <b>Alter</b> | <b>Jahresumsatz Bonus</b> |   | <b>Bonusstaffel</b> |               |              |
| 4               | <b>Berlin</b>              | Fr. Heine              | 37           | 280.000 €                 |   |                     | <b>Betrag</b> | <b>Bonus</b> |
| 5               | Frankfurt                  | Hr. Schrenk            | 55           | 549.000 €                 |   | ab                  | $0 \in$       | 0%           |
| 6               | Innsbruck                  | Hr. Wulf               | 48           | 310.000 €                 |   | ab                  | 300.000 €     | 2%           |
|                 | Ludwigshafen Hr. Böning    |                        | 42           | 250,000 €                 |   | ab                  | 500,000 €     | 3%           |
| 8               | München                    | Fr. Seifert            | 34           | 405.000 €                 |   |                     |               |              |
| 9               | Zürich                     | <b>Fr. Warnecke</b>    | 51           | 647.000 €                 |   | <b>Bonustafel</b>   |               |              |
| 10              |                            |                        |              |                           |   |                     | Alter         |              |
| 11              |                            |                        |              |                           |   | lab                 | 45            |              |
| 12 <sub>2</sub> |                            |                        |              |                           |   |                     |               |              |

Übungsdatei Aufgabe\_03/Tabelle4

⑤ In Tabelle4 wird nur noch dann ein Bonus ausgezahlt, wenn die Filialleiter neben den bisherigen Kriterien ein bestimmtes Alter erreicht haben. Berechnen Sie in der Spalte Bonus die Prozentsätze der Filialleiter mit Hilfe der WENN und SVERWEIS Funktion. Benutzen Sie für das Erstellen der Funktion den Funktions-Assistenten.